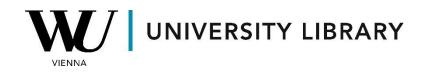

## Forecasts

## in **Bloomberg**

## **Students Manual**

Bloomberg's terminal offers numerous functions that grant access to forecasted values. One such function is EEB "GO" (Estimates Consensus Detail), which showcases aggregated broker-contributed projections and forecasts for specific firms.

| Apple Inc               | 99) Click to vi | ew last earnings eve | ent. 02/01/24      |         |             |                                         |                |
|-------------------------|-----------------|----------------------|--------------------|---------|-------------|-----------------------------------------|----------------|
| Measure EPS Adj+        | *               |                      |                    |         |             |                                         |                |
| Estimate Source • Stand |                 | 6 Oost Event         |                    | Per     | iod 2024* 🔹 | Quarter 2*                              | FRC (USD)      |
| Consensus               | 3/2024          |                      | 2024 Mean Consensu | s       |             |                                         |                |
| Mean Consensus          | 1.538           | 1.346 🗖 6/           | 2024 Mean Consensu | s I     |             | ~~~~~~~~~~~~~~~~~~~~~~~~~~~~~~~~~~~~~~~ | → 1.60<br>1.54 |
| Median Consensus        | 1.520           | 1.345                |                    |         |             |                                         | 1.40           |
| High Consensus          | 1.680           | 1.570                |                    |         |             | ~~~~~~~~~~~~~~~~~~~~~~~~~~~~~~~~~~~~~~  | 1.35           |
| Low Consensus           | 1.460           | 1.220                |                    |         |             |                                         | 1.20           |
| Standard Deviation      | 0.060           | 0.072                |                    |         |             |                                         | 1.20           |
| 4 Week Change           | -0.052          | -0.014               |                    |         |             |                                         | 1.00           |
| 4 Week Up/Down          | 4/21            | 10/17                |                    |         |             |                                         |                |
| Number of Estimates     | 32/35           | 32/35                |                    |         |             |                                         | • 0.80         |
| P/E 29.50 Est P/E       | 30.346          | 29.675               | 2020               | 2021    | 2022        | 2023                                    | 2024           |
| Firm                    |                 | Analyst              | Date               | Q2 2024 | Change      | Q3 2024                                 | Change •       |
| 🗾 💆 Mean Con            | sensus          |                      | 02/08/24           | 1.54    |             | 1.35                                    |                |
| 1) 🔳 💵 🜌 🛛 Wedbush      |                 | Daniel Ives "Dan"    | 02/05/24           | 1.54    | 0.00        | 1.40                                    | 0.00           |
| 2) 🔳 💵 🜌 🛛 Loop Capi    | ital Markets    | Ananda Baruah        | 02/05/24           | 1.46    | 0.00        | 1.24                                    | 0.00           |
| 3) 🔳 🛛 🜌 CTBC Sec       | urities Inves   | Shengguo Shi         | 02/05/24           | 1.50    |             | 1.33                                    |                |
| 4) 🔳 🛛 🜌 🛛 Fubon See    | curities        | Josephine Hsieh      | 02/02/24           | 1.55    | -0.11       | 1.40                                    | -0.03          |
| 5) 🔳 💵 🖊 🛛 Melius Re    | search LLC      | Benjamin A Reitze.   | 02/02/24           | 1.51    | -0.14       | 1.36                                    | -0.03          |
| 6) 🔳 📰 🜌 🛛 D.A. David   | dson            | Gil 🖁 Luria          | 02/01/24           | 1.54    | 0.00        | 1.28                                    | -0.01          |
| 7) 📃 🗹 New Stree        | et Research     | Pierre C Ferragu     | 11/03/23           | 1.52    |             | 1.30                                    |                |
| 8 🖌 📈 Aletheia 🤇        | Capital Limit   | Warren Lau           | 10/29/23           | 1.45    |             | 1.10                                    |                |
|                         |                 | - to 110             | 00 100 10 1        |         |             |                                         |                |

Users can select various forecasted parameters from the "Measure" list.

| pple Inc        |                                      | 99) Click to v |
|-----------------|--------------------------------------|----------------|
| leasure         | EPS Adj+                             | *              |
| stimate         | EPS Adj+                             | 3 Day          |
| Conser<br>Mean  | EPS GAAP                             | 2024<br>1.538  |
| Media           | Revenue                              | L.538<br>L.520 |
| High (          | Gross Margin %<br>EBITDA             | L.680          |
| Low C           | Operating Profit                     | L.460          |
| Standa<br>4 Waa | Net Income Adj+                      | ).060          |
| 4 Wee<br>4 Wee  | Net Income GAAP                      | ).052<br>4/21  |
| Numbe           | Dividends Per Sh<br>Cash Flow Per Sh | 2/35           |
| P/E 2           | Browse                               | ).346          |

The EM "Go" function (Earnings Trends) provides a comprehensive overview of projected financial metrics for a specific company, presented in prepared diagrams and charts.

| Apple Inc        | Periodicity | Quarte   | erly 🔽    | Source | Standard |      | Currence  | cy USD |                           |                  |                |                         |       |
|------------------|-------------|----------|-----------|--------|----------|------|-----------|--------|---------------------------|------------------|----------------|-------------------------|-------|
| Measure          | EPS, Adj+   |          |           |        | •        | <    | >         |        | 1)                        | YoY % Grow       | /th 🛛          | )) PoP % Gr             | owth  |
|                  | 2021        | 2022     | 2023      | 2024   | 2025     | 2026 |           | 2021   | 2022                      | 2023             | 2024           | 2025                    | 2026  |
| Q1 Dec           | 1.68        | 2.10     | 1.88      | 2.18   | 2.29     | 2.47 | Q1 Dec    | 35%    | s 25%                     | -10%             | 16%            | 5%                      | 88    |
| Q2 Mar           | 1.40        | 1.52     | 1.52      | 1.54   | 1.67     | 1.77 | Q2 Mar    | 119    |                           | i 0%             | 1%             | 98                      | 68    |
| Q3 Jun           | 1.30        | 1.20     | 1.26      | 1.35   | 1.48     | 1.52 | Q3 Jun    | 101    |                           | i 5%             | 78             | 10%                     | 38    |
| Q4 Sep           | 1.24        | 1.29     | 1.46      | 1.56   | 1.70     | 1.78 | Q4 Sep    | 689    | 5 48                      | 13%              | 78             | 98                      | 58    |
| Year             | 5.61        | 6.11     | 6.13      | 6.62   | 7.14     | 7.80 | Year      | 719    | k 98                      | 0%               | 8%             | 88                      | 98    |
| Cal Yr           | 6.03        | 5.89     | 6.42      | 6.74   | 7.32     | 7.87 | Cal Yr    | 639    |                           | 98               | 5%             | 98                      | 88    |
| 3) Valı<br>8.00√ | ies Chart   | 4)       | Growth Ch | nart   |          | _    | Multiple  |        | Last 4Q<br>29 <b>.</b> 50 | Next 4Q<br>28.11 | FY 24<br>28.62 | FY 25<br>26 <b>.</b> 55 | FY 26 |
| 3) Valı          | ies Chart   | 4)       | Growth Ch | nart   |          |      | Multiple  |        | Last 40                   | Next 40          | FY 24          | FY 25                   | FV 26 |
| -                |             |          |           | •      |          | -    | P/E       |        |                           |                  |                |                         | 24.29 |
| ≥ 6.00           |             | <b>•</b> | •         |        |          |      | P/S       |        | 7.68                      | 7.39             | 7.47           | 7.06                    | 6.55  |
| Yearly           |             |          |           |        |          |      | P/B       |        | 39.52                     | 44.22            | 40.57          | 36.94                   | 26.35 |
| >                |             |          |           |        |          |      | P/CF      |        | 25.44                     | 20.49            | 25.62          | 22.58                   | 21.45 |
|                  |             |          |           |        |          |      | EV/Rever  | nue    | 7.42                      | 7.22             | 7.30           | 6.90                    | 6.40  |
| -                |             |          | _         |        |          |      | EV/EBITD  |        | 21.98                     | 21.07            | 21.46          | 20.35                   | 18.40 |
| 2.00             |             |          |           |        |          |      | EV/EBIT   |        | 24.11                     | 23.27            | 23.58          | 22.22                   | 20.26 |
| Quarterly        |             |          |           |        |          |      | EV/OPP    |        | 24.11                     | 23.23            | 23.61          | 22.22                   | 20.26 |
|                  |             |          |           |        |          |      | Dvd Yield | l      | 0.50                      | 0.53             | 0.52           | 0.56                    | 0.61  |
|                  | 2021 20     | 22       | 2023      | 2024   | 2025     | 2026 |           |        |                           |                  |                |                         |       |

Please be aware that neither of these functions includes a tool for exporting the data. If you wish to obtain forecasted values for multiple companies simultaneously, you will need to utilize the "Spreadsheet Builder" within the Excel Add-On.

To access the Excel Add-on, please select the Bloomberg button in Excel after successfully logging into the Bloomberg terminal. Next, choose the "Spreadsheet Builder" function.

| File    | Home        | Insert | Pag      | ge Layout | Formu     | ılas Data  | Review | v View      | Bloomb   | erg   | ♀ Tell me what   | you want | to do    |         |                  |                  |                     |                           |
|---------|-------------|--------|----------|-----------|-----------|------------|--------|-------------|----------|-------|------------------|----------|----------|---------|------------------|------------------|---------------------|---------------------------|
|         | Spreadsheet |        | Q<br>BQL | Template  |           | Create     | File   | Refresh     | Populate | ✓ R   | eal-Time Updates | Speed    |          | EMSX    | <b>1</b><br>Data | <b>?</b><br>Help | <b>O</b> iagnostics | 🜞 What's New<br>🇞 Options |
| Builder |             | Fields | Builder  | , ,       | Library * | New Note N | ~      | Worksheet - |          | ··· · |                  |          | Color •  | Panel   | Navigation       | Ŧ                |                     |                           |
|         | Create      |        |          | Libr      | ary       | Commu      | inity  |             | Data     | Tools |                  | Formatti | ng rools | Trading | Explore          |                  | Help and !          | support                   |

In the "Spreadsheet Builder" function, you first need to select the companies for which you want to retrieve data.

| preadsheet      | Builder               |                 |         |                   |               | ? >    |
|-----------------|-----------------------|-----------------|---------|-------------------|---------------|--------|
| listory Layout  | 1 Select Securities   | 2 Select Fields | 3 Set D | ate Range         | 4 Preview and | Create |
| All Securities  |                       |                 | Se      | lected Securities |               |        |
| Search for or   | ne or more securities |                 |         | AAPL US Equity    | , Ô           | ]      |
|                 |                       |                 |         | MSFT US Equity    | <u>ش</u>      |        |
| Recently Used   | ł                     | A               |         | IBM US Equity     | 盦             |        |
| Portfolio       |                       |                 |         |                   |               |        |
| Equity Index    |                       |                 |         |                   |               | -      |
| Fixed Income    | Index                 |                 |         |                   |               |        |
| E Custom Index  | (CIX)                 |                 |         |                   |               |        |
| 🗉 Benchmark     |                       |                 | dd »    |                   |               | *      |
| EMS Entities    |                       |                 | aa»     |                   |               | Ŧ      |
| Equity Screen   |                       |                 |         |                   |               | C      |
| ∃ Fund Screen ( | FSRC)                 |                 |         |                   |               |        |
| Bloomberg Pe    | eers                  |                 |         |                   |               |        |

Then you need to choose variables to show. We recommend you choose from these possible variables, but you are free to find any other forecasted parameters:

- BEst EPS consensus estimate for adjusted earnings per share. The consensus estimate is the mean of sell-side analyst estimates.
- BEst EPS # Ests number of earnings per share estimates for the specified estimate period.
- BEst Est Long term Growth expected annual increase in operating earnings per share over the company's next full business cycle

| All Fields                               | Selected Fields         |
|------------------------------------------|-------------------------|
| ${\cal P}$ Search for one or more fields | BEst EPS 🖌 🖻            |
|                                          | BEst EPS # Ests ✓ 🖻     |
|                                          | Total Analyst Reco 🖍 💼  |
| Favorites                                | BEst Analyst Rating 💉 💼 |
|                                          | BEst Est Long Term 🖍 💼  |

When setting the date range, you have the option to select from monthly to annual data. We recommend choosing "Quarterly" as this is typically the timeframe in which the estimated forecasts are updated.

| Spreadsheet     | Builder             |                   |                       | ? ×                  |
|-----------------|---------------------|-------------------|-----------------------|----------------------|
| History Layout  | 1 Select Securities | 2 Select Fields   | 3 Set Date Range      | 4 Preview and Create |
| Date Calendar   | Period Calendar     | Relative Calendar |                       |                      |
| From 01/08/2015 | То                  | Today             | Periodicity Quarterly | ▼ i                  |
|                 |                     |                   |                       |                      |

OPTIONAL PARAMETERS

We recommend transposing the axes in the final step if you have fewer than 10 companies, as this will ensure that the data is presented more effectively.

|    | А          | В     | С    | D    | E    | <b>A</b> | Start Cell 📳 A1           |
|----|------------|-------|------|------|------|----------|---------------------------|
| 1  | Start Date |       |      |      |      |          |                           |
| 2  | End Date   |       |      |      |      |          | Transpose Axes            |
| 3  |            |       |      |      |      |          | Group by Field            |
| 4  | Security   | Dates | Date | Date | Date | Dat      |                           |
| 5  | Field Name | Field | Data | Data | Data | Dat      | Single sheet per security |
| 6  | Field Name | Field | Data | Data | Data | Dat      | Show Security             |
| 7  | Field Name | Field | Data | Data | Data | Dat      | Show Field Name           |
| 8  | Field Name | Field | Data | Data | Data | Dat      | _                         |
| 9  | Field Name | Field | Data | Data | Data | Dat      | Show Field Mnemonic       |
| 10 |            |       |      |      |      |          | Show Start and End Dates  |
| 11 | Security   | Dates | Date | Date | Date | Dat      | Show Date                 |
| 12 | Field Name | Field | Data | Data | Data | Dat      | Show Date                 |
| 13 | Field Name | Field | Data | Data | Data | Dat      | Only First Security       |
| 14 | Field Name | Field | Data | Data | Data | Dat      | Sort                      |
| 15 | Field Name |       | Data | Data | Data | Dat      | Oldest First              |
| 16 | Field Name | Field | Data | Data | Data | Dat      | Newest First              |
| 17 |            |       |      |      |      | _        | 0.101000                  |
| 18 | Security   | Dates | Data |      |      |          |                           |
| 19 | Field Name | Field |      |      |      |          |                           |
| 20 | Field Name |       |      |      |      |          |                           |
| 21 | Field Name |       |      |      |      |          |                           |
| 22 | Field Name | Field |      |      |      | • •      |                           |